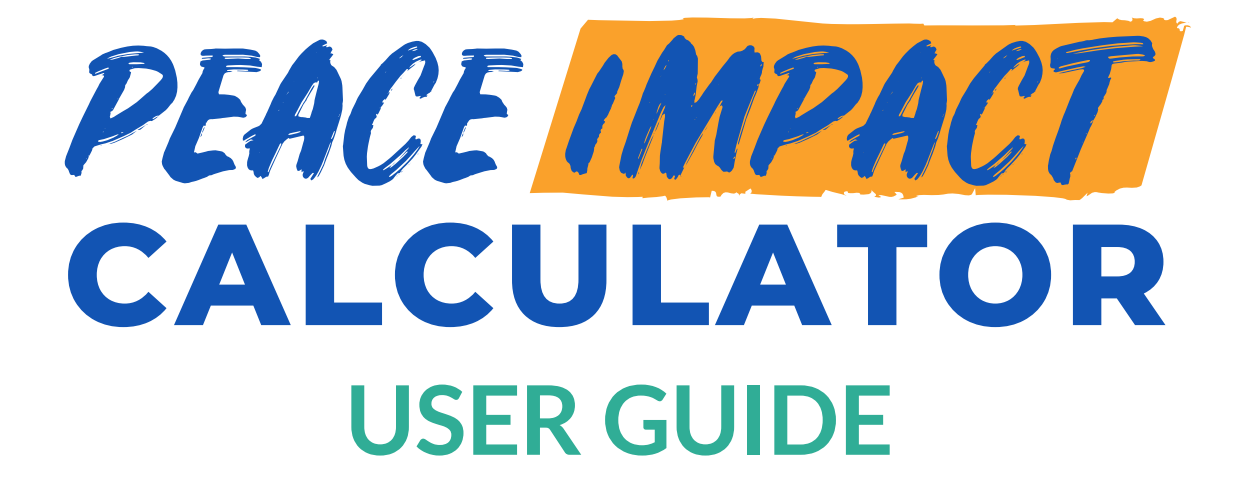

# **Introduction**

The **Peace Impact [Calculator](https://cnxus.org/peace-impact-calculator-about/?swcfpc=1)** is a new digital tool designed to help practitioners easily apply the Peace Impact [Framework](https://cnxus.org/peace-impact-framework/) to their work. The Calculator allows users to input data on the five themes and ten aligned measures outlined in the Framework. It then automatically compiles the data to generate customized reports demonstrating projects' tangible impacts.

By making the Framework easy to use, the Peace Impact Calculator aims to build the evidence base for what drives positive peace outcomes and allow practitioners to compare results across diverse contexts. With wide adoption, this data can help the field to set priorities, adapt strategies, and invest in scalable solutions for building sustainable peace. The Calculator represents a significant step forward in quantifying and comparing the real-world effectiveness of different peacebuilding approaches.

This user guide will walk you through navigating and utilizing the Peace Impact Calculator.

# **Instructions**

### **Getting Started**

#### **What You Need**

- A ConnexUs account [\(Register](http://cnxus.org/user-registration) here)
- Desktop or mobile device with internet connection
- Ongoing or past project/initiative with an M&E plan
- *Recommended*: Add your [organization](https://cnxus.org/add-your-organization/) to ConnexUs so that you can include it in your Framework and Report.

#### **Accessing the Peace Impact Calculator**

The Peace Impact Calculator can be accessed in three ways:

- 1.Through the Peace Impact Calculator landing page
	- Visit [https://cnxus.org/peace-impact-calculator-about/.](https://cnxus.org/peace-impact-calculator-about/)
	- Click "Launch the Peace Impact Calculator" to start a new Framework.
- 2.Through the Peace Impact Framework page
	- o [Log](http://cnxus.org/login) in to your ConnexUs account.
	- Navigate to the Peace Impact [Framework](https://cnxus.org/peace-impact-framework/) page.
	- On this page, click the "Launch the Peace Impact Calculator" button under the video.
	- If you are starting a new report, click "Start a New Report"; if you want to review previous reports, click "Access a Report I Created Earlier."
- 3.Through your Dashboard
	- [Log](https://cnxus.org/login/) in to your ConnexUs account.
	- o Hover over the profile icon in the top right and click ["Dashboard](https://cnxus.org/dashboard/?swcfpc=1)"
	- $\circ$  Scroll to the bottom of the page to view & edit your existing reports or click "Add [New](https://cnxus.org/peace-impact-calculator/add-frameworks/?swcfpc=1) [Report"](https://cnxus.org/peace-impact-calculator/add-frameworks/?swcfpc=1) to start a new one.

## **The Basics**

#### **Key Concepts**

- **Framework**: The Framework is the template for your project or initiative to evaluate its impact. This is where you select and specify the type of data you will enter later.
- **Reports**: The Report is where you enter your data specified in the Framework to evaluate and share your impact. Reports can be generated once or multiple times.
	- When you want to add a Report, you can go to your [Dashboard,](https://cnxus.org/dashboard/?swcfpc=1) find the title of your project, and click "Add New Entry" below it.

#### **Navigating the Peace Impact Calculator**

- To use the Peace Impact Calculator in Arabic, French, Kiswahili, Russian, or Spanish, click the "Select Language" dropdown in the upper right corner and choose your language. For any other languages, we recommend you use your browser's built-in translator (usually accessed by rightclicking on the page).
- You can navigate through the Peace Impact Calculator using 1) the "Previous" and "Next" buttons at the bottom of the page or 2) the sections labeled across the top of the page.
- To populate your Framework and corresponding Reports, you will enter data by typing into text fields, selecting options from dropdowns, and uploading files. Fields are optional unless they specify "Required."
- Certain prompts and questions have tooltips in the form of blue circular icons ( $\langle \hat{a} \rangle$ ). Hover over the tooltips for additional explanations and related links.
- Pages may take some time to load depending on the site traffic and your connection speed. Look for the spinning circle icon at the bottom of the page, which indicates the next page is loading. Please do not click repeatedly, as this may slow down the loading process and/or affect your data.

### **Full Tutorials**

These tutorials offer step-by-step instructions for each section of the Peace Impact Calculator:

- [Creating](https://scribehow.com/shared/Peace_Impact_Calculator_Walkthrough_Frameworks__VqgFnaKzT9qkapRXOboaRQ) or [Editing](https://scribehow.com/shared/Peace_Impact_Calculator_Walkthrough_Frameworks__VqgFnaKzT9qkapRXOboaRQ#3fcee21f) a Framework
- [Creating](https://scribehow.com/shared/Peace_Impact_Calculator_Walkthrough_Reports__WSrdd3PCRcidbTjkbK4JIg) or [Editing](https://scribehow.com/shared/Peace_Impact_Calculator_Walkthrough_Reports__WSrdd3PCRcidbTjkbK4JIg#0dee7d9e) a Report

### **Additional Tips**

- For an example of a published Framework and Report, click [here](https://cnxus.org/project/making-trade-work-for-women-in-east-africa/?swcfpc=1).
- Your **progress is automatically saved** when you navigate to a new section of the Peace Impact Calculator. You can click "Save & Exit" at the bottom of the Calculator at any time to save your progress and continue later.
- You can **edit** all components of your Framework and Reports. Simply return to your [Dashboard](https://cnxus.org/dashboard/?swcfpc=1) and click "Edit" next to the Framework or Report you wish to modify.
- Frameworks and Reports are **not published** to the Resource Library, Project Directory, or Collaboration Map until you have completed the final step. They will otherwise be marked as "Incomplete" in your Dashboard and remain private.
- If you create more than one Report, you will be given the option to publish a Report that **compares data over time**.
- Once you are done, you can **save your Report as a PDF**. Go to your Dashboard and click "View" or "View/Print Entry." On the following page, click the "Print Report" sidebar button. You can also use this sidebar to share your report on Facebook, Twitter (X), or LinkedIn.

## **Frequently Asked Questions**

- **Question**: What if I already started and/or completed a project? Can I still use the Peace Impact Calculator?
	- **Answer**: Yes! Whether you are just starting, have started, or have completed a project or initiative, you can utilize the Peace Impact Calculator to track and illustrate your data over time.
- **Q**: When am I expected to enter data and create Reports?
	- **A**: This will depend on your project. You can report once or multiple times. If you need to create Reports at regular intervals, you can choose to be reminded monthly, quarterly, or annually in the "Getting Started" section of the Calculator. You can wait until the end of your project to enter data or do so during project implementation.
- **Q**: Do I need to use all three Peace Impact Framework Pillars?
	- **A**: No. After entering the basic information about your project or initiative into the initial steps of the Peace Impact Calculator, you can select which of the three Pillars you would like to report on.
- **Q**: What if I have a non-quantifiable indicator, such as "there is harmony between groups?" How/where do I enter that information into the Peace Impact Calculator?
	- **A**: Indicators should be quantified so the data can be compared over time. For instance, if you would like to quantify levels of harmony, you might adjust the indicator to "number of people who feel they can cooperate with another group."

## **Feedback?**

Please send any questions, comments, or suggestions on the Peace Impact Calculator to the ConnexUs team at [info@cnxus.org.](mailto:info@cnxus.org)